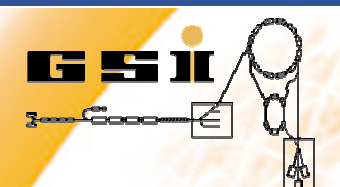

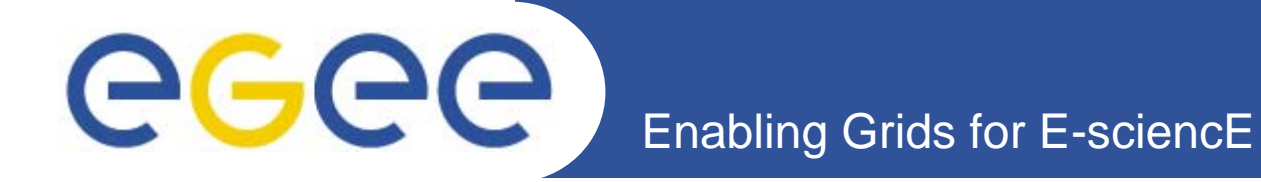

### **gLite training at Sinaia '06**

*Victor PensoKilian SchwarzGSI Darmstadt Germany*

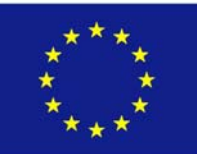

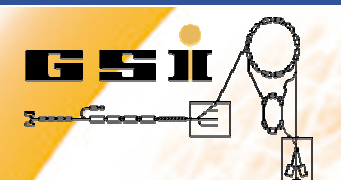

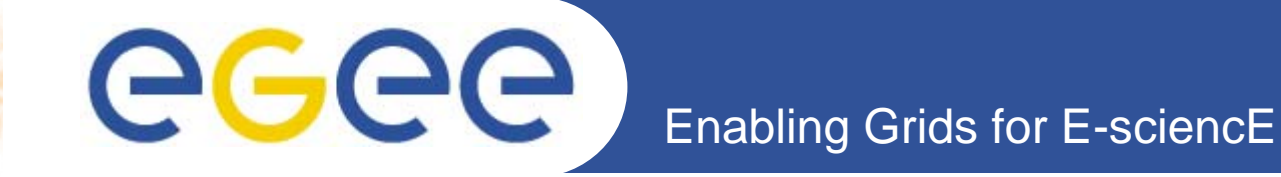

# **PreliminariesLogin information**

*login to the Sinaia PC as user t01-t30 with password "abc123"*

*via s s h login to one of the 4 gLite UI provided at FZK.*

- *iwrgks-4-5.fzk.de*
- *iwrgks-5-5.fzk.de*
- *iwrgks-6-5.fzk.de*
- *iwrgks-7-5.fzk.de*

*user and PW to be used by each group can be found in the handout*

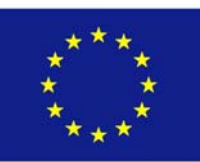

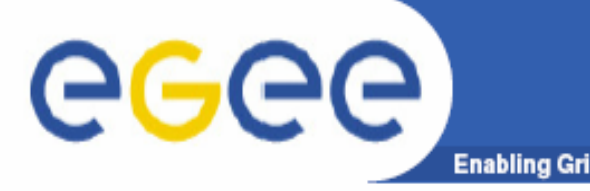

- Each user has 2 important files:  $\bullet$ 
	- $-$  usercert.pem
		- Could be read by everyone file permission: 644
	- userkey.pem
		- Only the owner is allowed to read this file permission: 600
- They are located in \$HOME/.globus/ ۰
- The certificate is needed for all grid activities like  $\bullet$ submitting jobs, copying files, etc.
- **Browser certificates allow authentication on different** ۰ websites, e.g. grid user support sites.

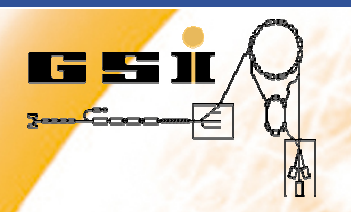

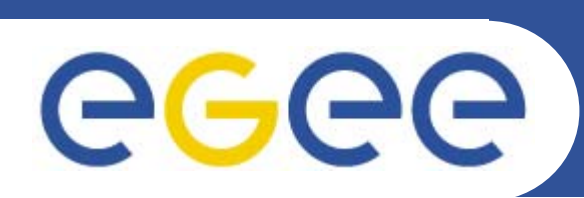

### **Authentication**

Enabling Grids for E-sciencE

*\* To submit grid jobs, copy files to grid sites and all other activities in the grid requiring user authentication you need <sup>a</sup>'grid proxy':*

- *- Make a new grid-proxy:*
	- *- voms-proxy-init –voms dgtest [-valid hh:mm]*
	- *- enter your Grid pass phrase (see handout)*
	- *- For long jobs, maybe you need to change the proxy lifetime using e.g. the '-valid 24:00' option for a lifetime of one day.*
- *- Check the status of your proxy*
	- *- voms-proxy-info*
- *- Delete your proxy:*
	- *- voms-proxy-destroy*

*Remark: in this course we use the VO "dgtest" of the German D-Grid project*

### gLite - Job Workflow

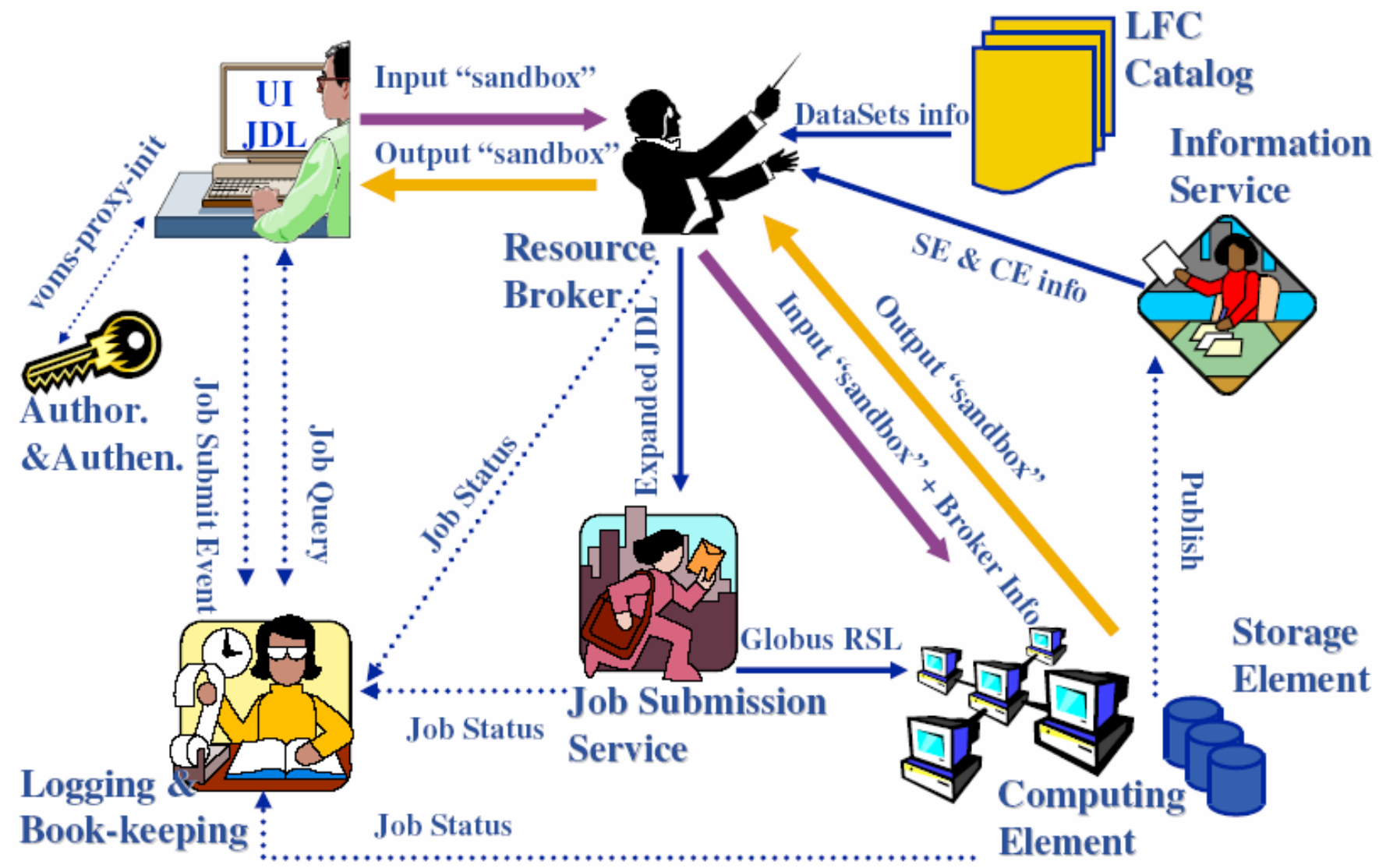

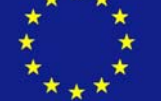

eeee

**Enabling Grids for E-sciencE** 

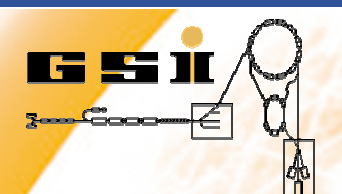

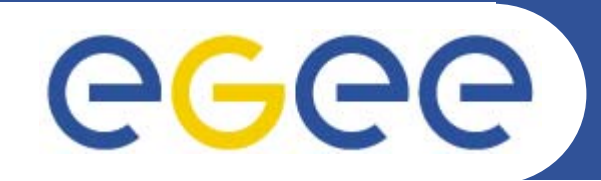

**Job Description Language (JDL)** 

#### $\rightarrow$  "Hello World" & more

- The JDL is used to specify special n<br>files/variables\_generated.output- an files/variables, generated output- and logging-information or requirements concerning the computing resources on remote sites.

#### **create the file "simple.jdl":**

```
Executable = "simple.sh";Arquments = "Hello world!";
```

```
StdOutput = "std.out";
StdError = "std.err";
```

```
InputSandbox = { "simple.sh"}OutputSandbox = {"std.out", "std.err" };
```

```
VirtualOrganisation = "dqtest";
RetryCount = 2;
```
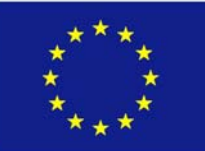

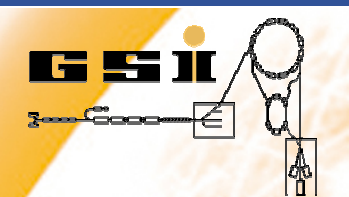

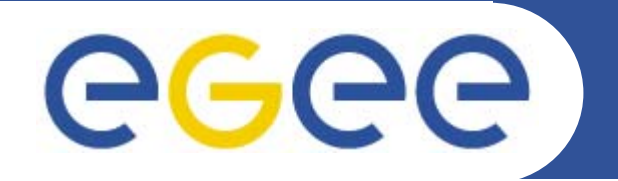

### Enabling Grids for E-sciencE The executable

- *\* The executable:*
- *- in o u r example, the executable is "simple.sh"*
- *The Execution of the Execution of the Execution aboutthe worker node*
- *- please create it yourself: it contains, e.g.:*

#### *#!/bin/bash*

```
echo "I am \Upsilon" whoami' \ " on host \ " `hostname ` \ ". "
echo `pwd`
echo 'cat /proc/cpuinfo'
echo 'uname -a'
```
The output information is written to the two log-files specified in the JDL: std. out and std. err

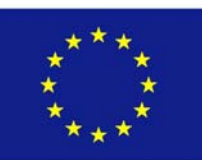

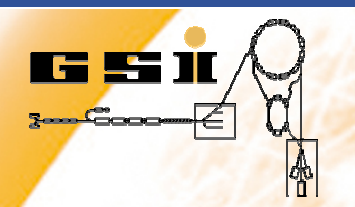

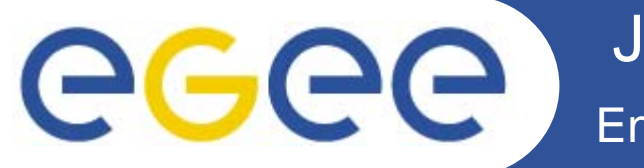

- Overview of available computing element resources:
	- lcg-infosites --vo dgtest ce
- Check the sites matching your job requirements: ۰
	- qlite-job-list-match simple.jdl
- **Job Submission:** 
	- glite-job-submit -o job.id [-r site] simple.jdl
	- Parameters:
		- $\blacksquare$  -o  $\lt$ job.id> Specify the output file for gLite job IDs
			- not necessary but comfortable
		- $\sqrt{2}$   $\leq$   $\sqrt{2}$   $\leq$   $\sqrt$

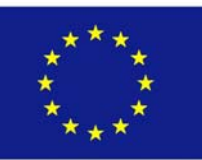

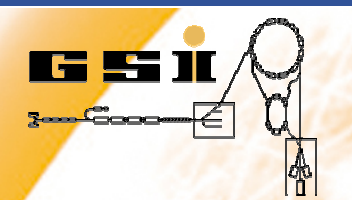

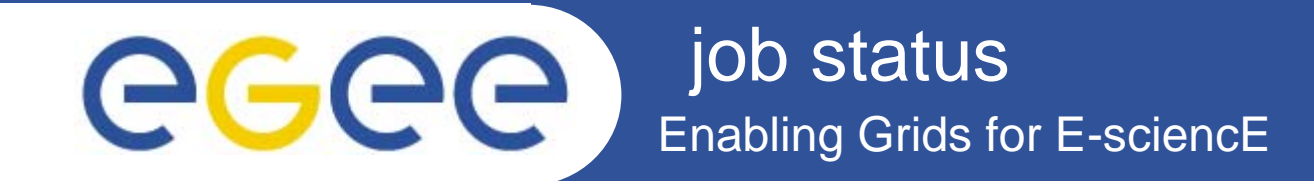

- **Get the job status:** 
	- glite-job-status [-v 1] -i job.id
	- Parameters:
		- $i$  < job.  $id$ > Specifies the input file for gLite job IDs
		- $\bullet$  -v <0 | 1 | 2 | 3> The higher the verbosity level, the more information you get (e.g. about rescheduled jobs)
- In case something goes wrong, your job can be cancelled via:
	- glite-job-cancel -i job.id

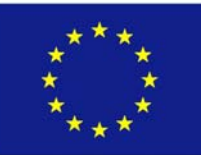

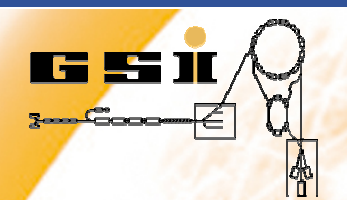

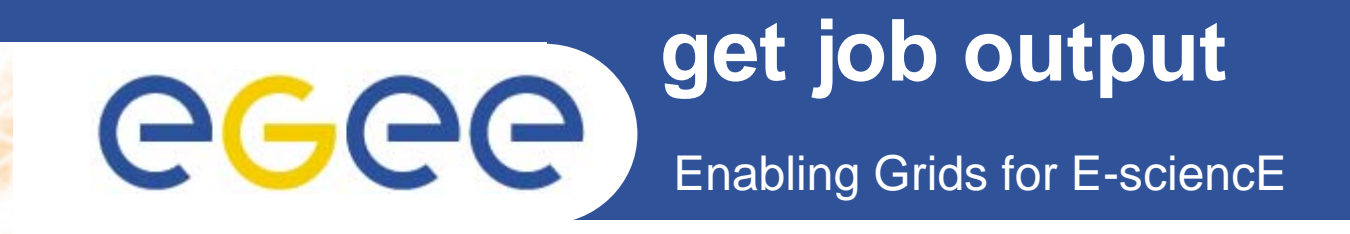

*Get job output:*

*- glite-job-output –i job.id [--dir <outputdir>]*

*\* parameters: --dir <outputdir>specifies the job output directory (e.g. –dir .)*

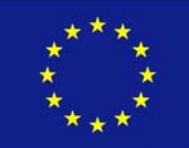

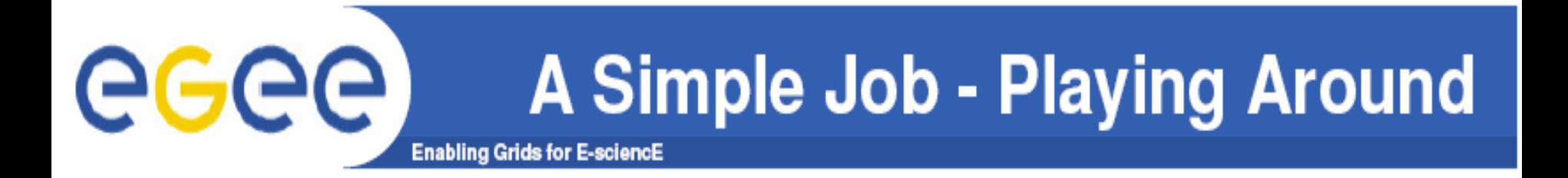

- Run./simple.sh locally and inspect the output  $\bullet$
- Submit the job (2-3 times)  $\bullet$
- You will see that the job will run at different sites
- To force the job to a specific site, requirements can be  $\bullet$ see later in this tutorial

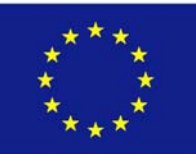

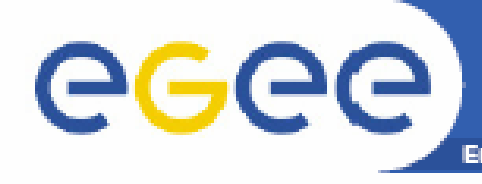

- A file on the grid:
	- has a global unique identifier (GUID)
		- $\blacksquare$  e.g. guid:c73cf5db-0f80-46c1-9571-111d281c70a7
	- can have several replicas at different sites, each having a different physical file name (PFN/SFN)
		- e.g. sfn://iwrgks-2-2.fzk.de/storage/dgtest/generated/2006-09-11/filedeab4811-0e1f-4439-bffa-4efc46f40b82
	- can be given several logical file names (LFN) by the user
		- e.g. Ifn:/grid/dgtest/tarballs/dag.tar
	- $-$  This information is stored in the LCG file catalog (LFC).

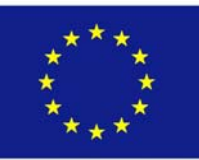

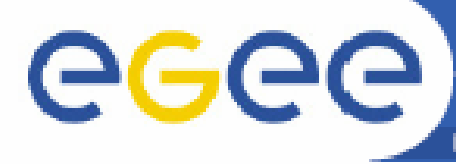

**Data Management - LFC** 

- Were is the LCG File Catalog located?
	- log-infosites --vo dgtest lfc
		- . In our case: iwrlfc.fzk.de
	- export LFC\_HOST='lcg-infosites --vo dqtest lfc'
		- \$LFC HOST is already set on our UIs (not on WNs)
- List the existing files and directories, e.g.: ۰
	- lfc-ls -l /grid/dgtest
		- $\bullet$  -1 gives more information like the file size in the catalog
- Create your own directory in the LFC: ۰
	- lfc-mkdir /grid/dgtest/\$USER

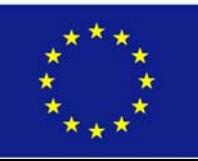

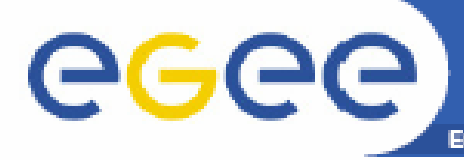

- "How to store a file on the grid?" rises two questions:
	- Where should the file be stored physically?
	- Which name should be assigned to the file?
- Get a list of available storage elements:
	- lcg-infosites --vo dgtest se
- Copy a file to a SE:
	- echo "my test file: \$USER" > test\_\$USER.txt
	- Choose an SE, e.g. iwrgks-3-2.fzk.de
	- $-$  lcg-cr --vo dgtest -v -d iwrgks-3-2.fzk.de -l \ lfn:/qrid/dqtest/\$USER/test.txt \ file://\$PWD/test\_\$USER.txt
	- $\rightarrow$  The  $-\nu$  option displays verbose output like used LFC, GUID, etc.

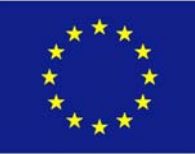

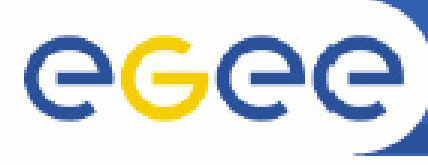

- Where is this file now?
	- lcg-lr --vo dgtest lfn:/grid/dgtest/\$USER/test.txt
		- You get the storage file name of the file: sfn://<host>/<path>
- Have a look at the file on the SE: ۰
	- edg-gridftp-ls --verbose gsiftp://<host>/<path>
- Compare the physical size with the one from the catalog - USe lfc-ls and edg-gridftp-ls

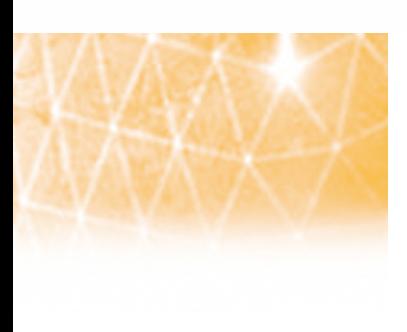

Copy the file back in your working directory: ۰  $-$  lcg-cp -v --vo dgtest \  $1fn://grid/dqtest/\$USER/test.txt \ \ \ \ \$  $file://$PWD/junk$ 

Replicas: various copies of the same file on several SEs -

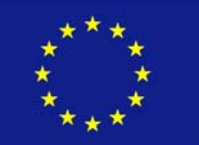

see next tutorial  $\odot$ 

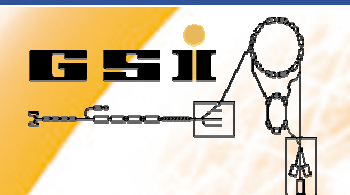

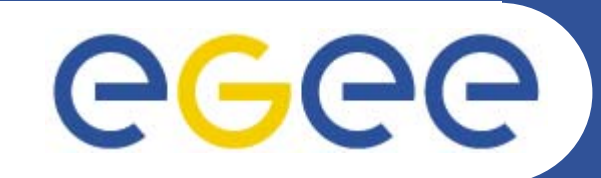

Data Management - Deleting **Enabling Grids for E-sciencE** 

**Cleaning up:** 

- Remove the file from one specific SE:
	- " log-del --vo dgtest -s iwrgks-3-2.fzk.de \ lfn:/grid/dgtest/\$USER/test.txt

Remove your directory in the LFC

" lfc-rm -r /qrid/dgtest/\$USER

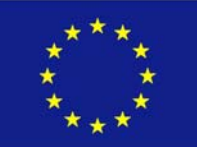

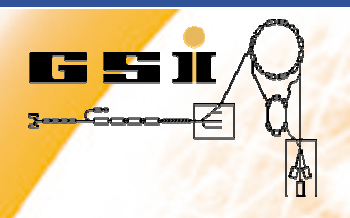

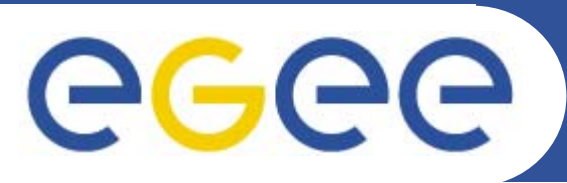

### **An (almost) real life example from the Physics world**

"data simulation" using ROOT (http://root.cern.ch)

- If you require special software packages, there is no need to send them together with every job.
- There is a special user-role in each VO, the softwaremanager:
	- In case of the VO "dgtest" this is "dgtestsgm"
	- The softwaremanager can install software in the directory \$VO DGTEST SW DIR ON each site.
- Installed software is published via "glue-tags". They can be put into the requirements of the jdl-file, e.g.:

Requirements = Member("VO-dgtest-ROOTv5.13.04", other.GlueHostApplicationSoftwareRunTimeEnvironment)

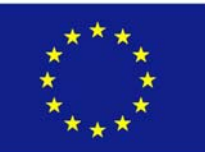

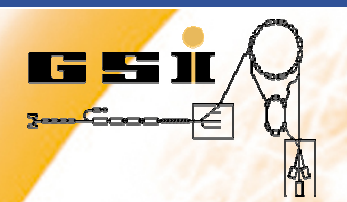

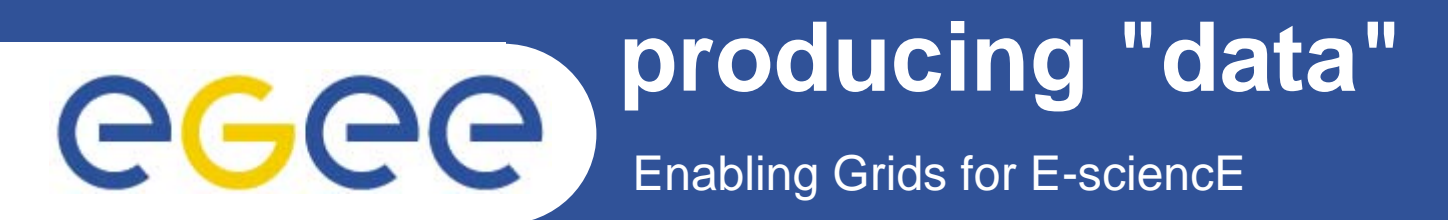

*our "data" shall be: a h istogramm with random numbers following a Gauss distribution*

*for that please copy to your local work dir:*

- *- /opt/root/jdl/gauss.jdl*
- *- /opt/root/bin/gauss.sh*
- *- /opt/root/macro/gauss.C*

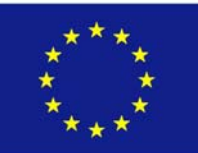

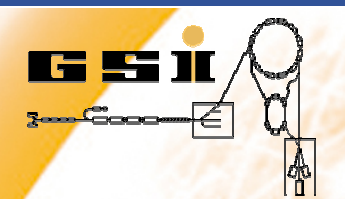

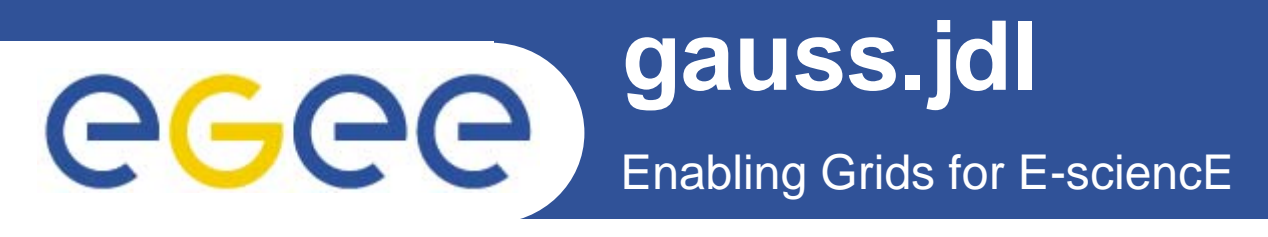

```
Executable ="gauss.sh"; 
Arguments = ""; 
StdOutput
="stdout"; 
StdError
="stderr"; 
InputSandbox
= {"gauss.sh","gauss.C"}; 
OutputSandbox
= {"stdout","stderr","gauss.root"}; 
VirtualOrganisation
="dgtest"; 
Requirements = Member("VO-dgtest-
ROOTv5.13.04", 
other.GlueHostApplicationSoftwa
reRunTimeEnviron
ment); 
RetryCount
= 3;
```
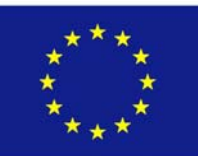

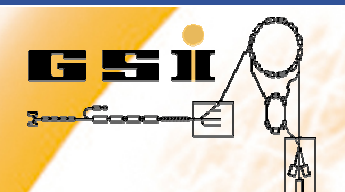

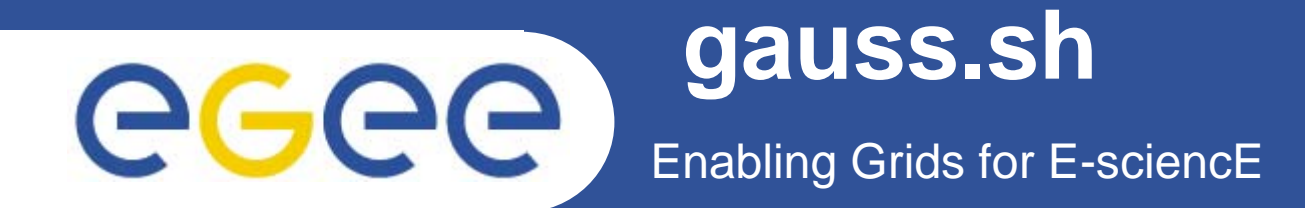

*#!/bin/bashsource /opt/root/.rootlogin root -b -q gauss.C export LFC\_HOST=iwrlfc.fzk.de # please do locally beforehand: # lfc-mkdir /grid/dgtest/\$USER lcg-cr --vo dgtest -v -d iwrgks-3-2.fzk.de -l lfn:/grid/dgtest/YOURUSERNAME/gauss.root file://\$PWD/gauss.root*

please type indeed your user name, and not \$USER, since on the WNs only Pool accounts are existing !!!

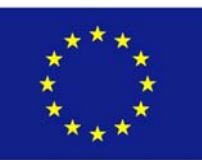

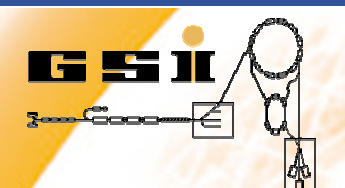

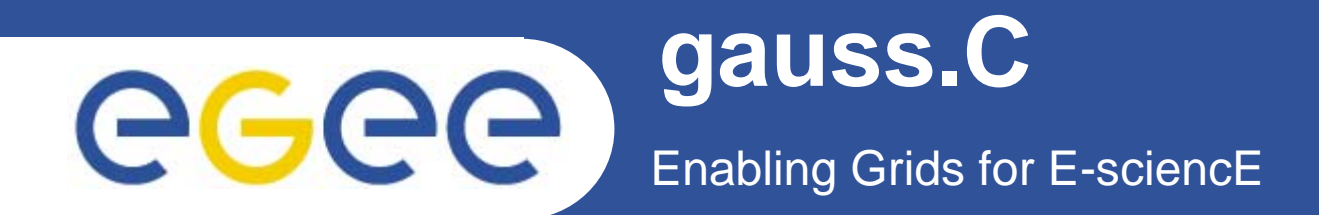

*{ TObjArray Hlist(0); TH1F\* h1; h1 = new TH1F("h1","Histo from a Gaussian",100,- 3,3); Hlist->Add(h1); h1->FillRandom("gaus",10000); TFile f("gauss.root","recreate"); Hlist->Write(); f.Close(); }* 

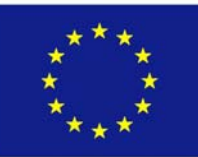

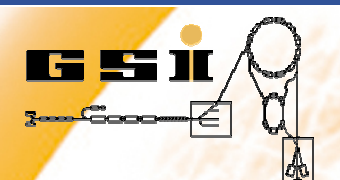

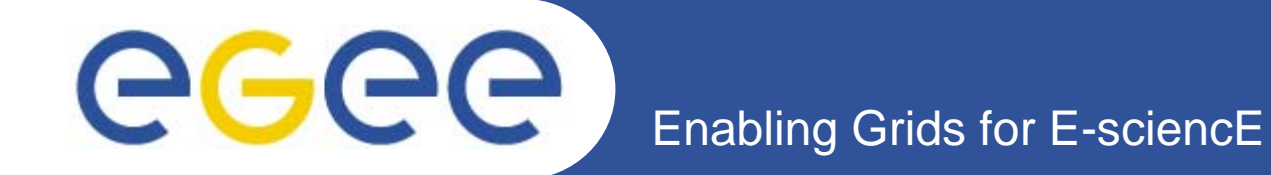

### **submit the job**

*as usualvia*

*glite-job-submit –vo dgtest –o job.id gauss.jdl*

*it will only run on the FZK WNs since only there the proper ROOT version has been installed.*

this can be checked also via

lcg-infosites –vo dgtest tag

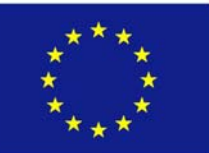

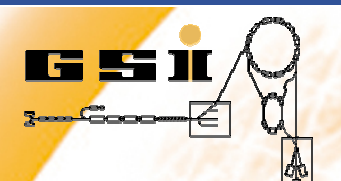

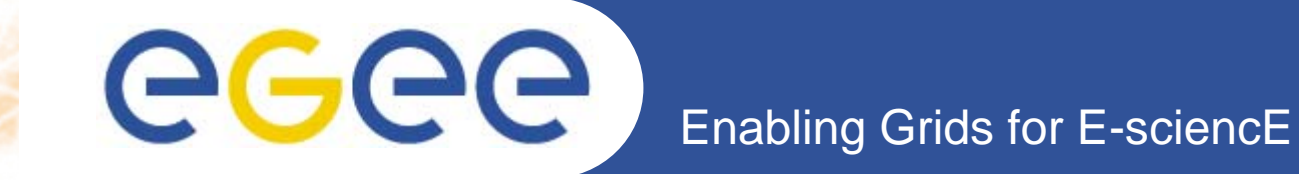

## **watch status, get output as usual**

*look at gauss.root via ROOT . /opt/root/.rootlogin rootroot>TFile f("gauss.root") root>f->ls() root>h1->Draw()*

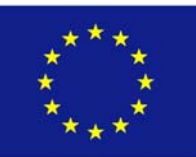

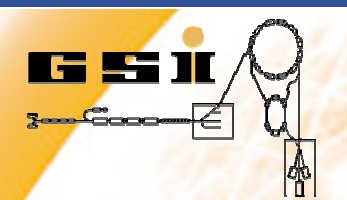

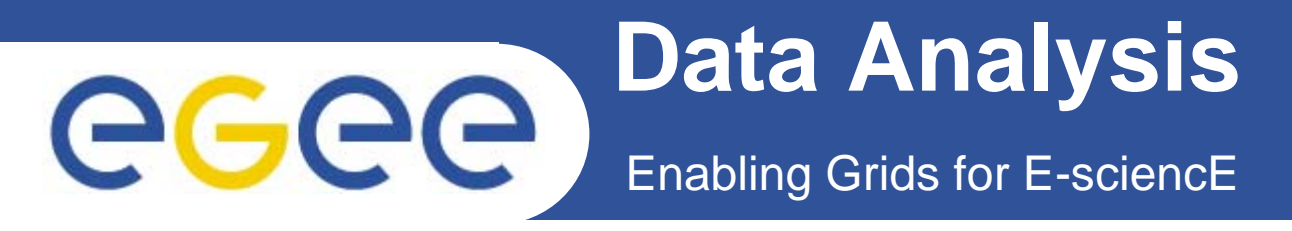

*in this exercise we try to find the "data" of the last exercise in the Grid to analyse them.*

*The analysis shall be: we do a gaussfit through the distributionwe created in the last exercise*

*Please download to your work dir:*

- *- /opt/root/jdl/gaussfit.jdl*
- *- /opt/root/bin/gaussfit.sh*
- *- /opt/root/macro/gaussfit.C*

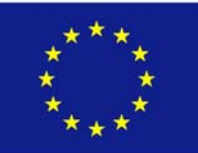

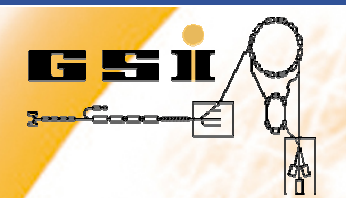

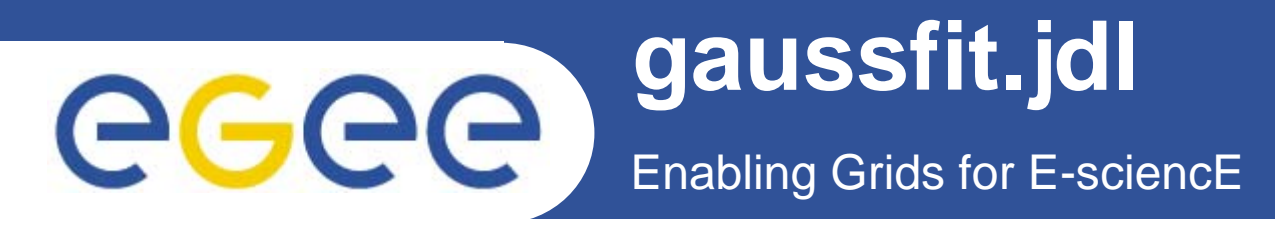

```
Executable ="gaussfit.sh"; 
Arguments = ""; 
StdOutput
="stdout"; 
StdError
="stderr"; 
InputSandbox
= {"gaussfit.sh","gaussfit.C"}; 
OutputSandbox
= {"stdout","stderr","gaussfit.root"}; 
VirtualOrganisation
="dgtest"; 
Requirements = Member("VO-dgtest-
ROOTv5.13.04", 
other.GlueHostApplicationSoftwa
reRunTimeEnviron
ment); 
RetryCount
= 3;
```
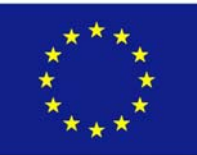

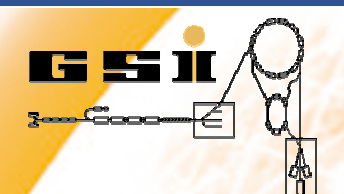

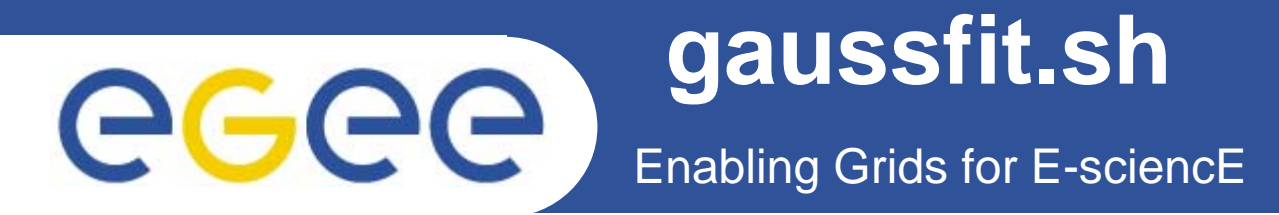

#!/bin/bash echo "LFC HOST = " \$LFC\_HOST lcg-cp --vo dgtest -v Ifn:/grid/dgtest/YOURUSERNAME/gauss.root file://\$PWD/gauss.root

source /opt/root/.rootlogin root -b -q gaussfit.C

> please type indeed your user name, and not \$USER, since on the WNs only Pool accounts are existing !!!

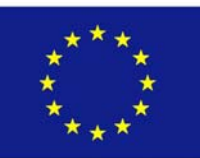

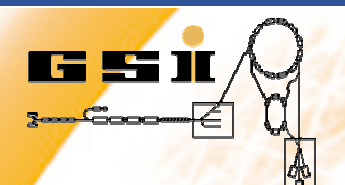

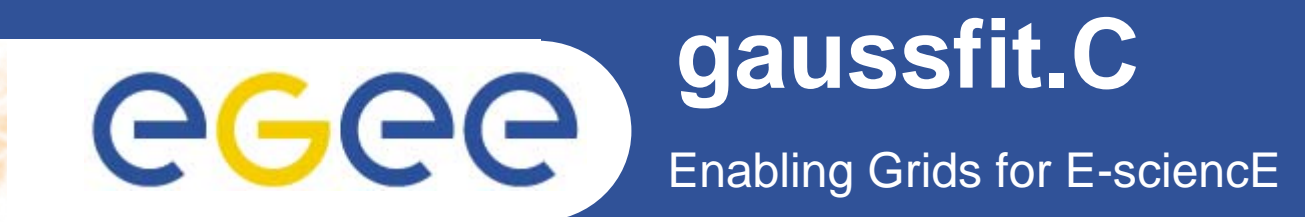

*{ TObjArray Hlist(0); TFile f("gauss.root"); Hlist->Add(h1); h1->Fit("gaus"); TFile f2("gaussfit.root","recreate"); Hlist->Write(); f.Close(); f2.Close(); }* 

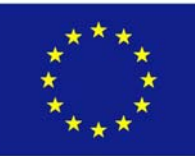

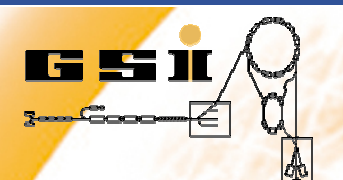

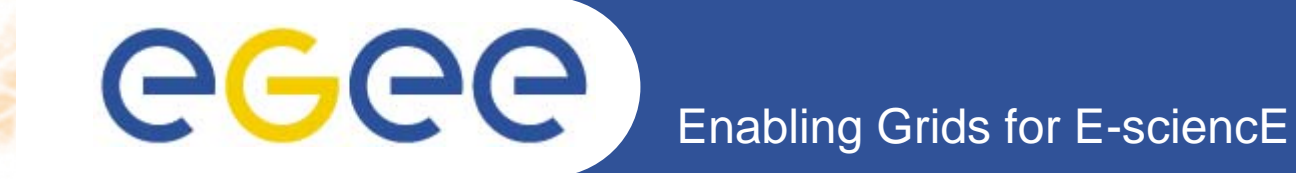

# **submit, watch status, get ouput as learned before**

*start ROOT and look at ROOT output the way we have done it before.*

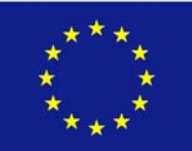

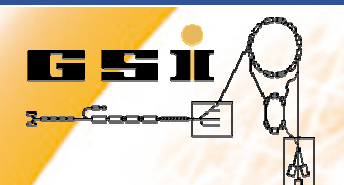

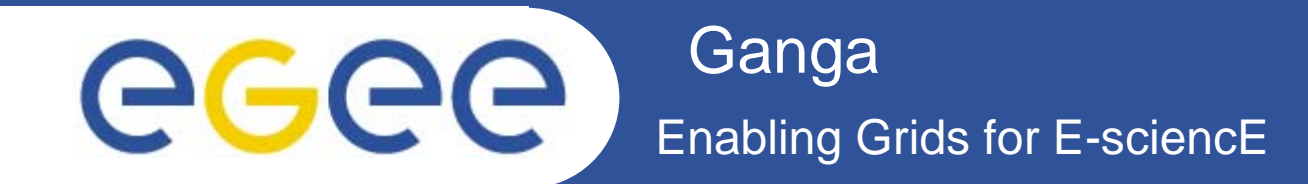

# **Job Submission via the LHCb tool Ganga**

*see tutorial of Ulrik Egede*

README at/home/icfa26/README

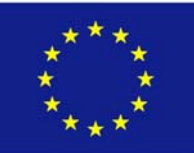